# RHCE BOOT CAMP

Filesystem Administration

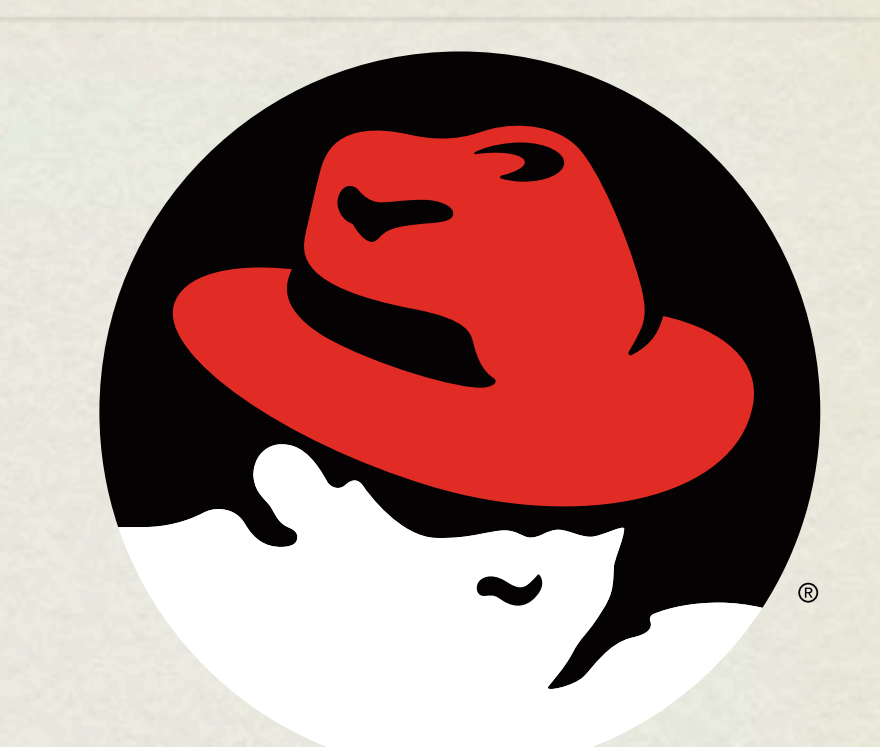

#### redhat **CERTIFIED** ENGINEER

Thursday, July 8, 2010

# PARTITIONING

- What is partitioning?
	- Splitting up a hard drive into organizable chunks
- Why?
	- Isolates filesystem corruption
	- Simplifies/speeds backups
	- Allows optimizing filesystems to tasks

# FDISK

- fdisk: partitioning tool
	- Works on one disk at a time, allows for viewing and manipulating partition table.
	- Online help ( hit 'm' ) makes tool easy to use
- At boot, the kernel loads a copy of the partition table into memory. Most partition editing commands only update the partition table on the drive, and not in memory. As such, the command partprobe can be run to update the information that the kernel has in memory.

### MKFS

- mkfs: format a device to create a new filesystem
	- "Paints the parking stripes" for the filesystem structure
	- Creates superblock, block groups, superblock copies, bitmaps and inode tables and creates basic structure on disk
	- Through  $-t$  option, mkfs can create different types of filesystems

#### EXT2

#### **• Benefits**

- Default file system for pre 7.x versions of Red Hat
- Heavily tested / Rock solid stability
- Drawbacks  $\bullet$ 
	- Does not have a journal
	- File system check (fsck) required to mount a "dirty" file system
	- System offline and unavailable while fsck is running

# EXT3

#### Benefits

- Default file system of 7.x Red Hat releases and newer  $\bullet$
- Based on proven stability of Ext2  $\bigcirc$
- Has journal for increased reliability
- Drawbacks  $\bullet$ 
	- Inodes allocated when file system is created (other file systems create  $\bullet$ them dynamically as they are needed)
	- Not as efficient as other file systems when dealing with lots of small files

# JOURNALING

- Journaling How does it help?
- Deleting a file in Linux requires two steps:
	- 1. The file's directory entry must be removed.
	- 2. The file's inode must be marked as free in the free space map.
- If step 1 happens before a crash, an inode will be orphaned and the file will be lost.
- If step 2 happens first before a crash, the inode will be marked free and will possibly be overwritten.
- Journaling keeps a journal of the changes that are planned for the file system  $\bullet$ ahead of time. The journal can then replay the changes in the journal at any time to keep the file system clean.

# FILESYSTEM INTEGRITY CHECKS

- fsck: Filesystem Check
	- Generally only run when a filesystem needs it:
		- Mount count
		- Last check
		- Dirty
	- Checks all of the filesystem structures for accuracy and completeness

### FILE SYSTEM TOOLS

- e21abe1: View/set filesystem label
- tune2fs: View/set filesystem attributes
- mount/umount: You better know these already. :)

### FSTAB

- / etc/fstab is parsed during boot by rc. sysinit to determine what file systems should be mounted and how. After boot, this file is referenced by the mount command.
- The file is space delimited and organized as follows:

device mount point fs type options dump fsck

#### LAB

- 1. Using fdisk, create a new 100MB partition.
- 2. Create a new filesystem on this partition using ext3, a blocksize of 1k, and a reserve space of 2%. Confirm settings with tune2fs. Mount the new filesystem as /u01 and set it to mount at boot.
- 3. Un-mount the /u01 filesystem and force an integrity check. Remount the /u01 filesystem. Use e21abe1 to set the filesystem label on /u01 to '/u01'.

### AUTOMOUNT

- The autofs service can be configured to monitor certain directories and automatically mount a file system when a call is made to files in that directory.
- When autofs starts, it parses the configuration file /etc/ auto.master to determine which directories it should be monitoring. Each directory can then have its own configuration file determining how each file system should be mounted, or the default file /etc/auto.misc can be used.

### AUTO.MASTER

- Basic format for auto.master:
- Path Config file
- /misc /etc/auto.misc
- This tells automountd to "watch" the /misc pathname for activity, and if activity is observed, consult /etc/ auto.misc for instructions.

### AUTOMOUNT PATH CONFIG FILES

- Basic syntax:
- path options mount device
- nfs -fstype=nfs,ro nfsserver:/share/nfs
- This tells automountd to dynamically mount the nfs share "/share/nfs" on nfsserver when access is attempted on the "nfs" pathname under a watched pathname ( /misc for example )

### LAB

1. Configure your server to automatically mount /share as an NFS share from server1 to /server1/share when a process changes directories there.

# EXTENDED ATTRIBUTES

- Ext2 and Ext3 support attributes that affect how data can be manipulated.
- The chattr command can change these file system attributes.
- The 1sattr command will list the file system attributes.
- Extended attributes can only be set by the root user, unless the user xattr mount option is in effect.

# COMMON EXTENDED FILE ATTRIBUTES

- i Immutable. The file can not be changed. By anyone. Period.
- a Append-only. File can only be opened for appending.
- Most of the others are experimental and/or esoteric. Surprising? ;)

# ACL'S

- Ext<sub>3</sub> supports access control lists, which allow for more flexible permissions than standard file system permissions.
- ACL's can be listed with the get fac1 command.
- They can be modified with the set facl command.
- To use ACLs, a file system must have the ac1 mount option.
- Use dumpe2fs -h <br/>block device node> to see default mount options.

#### ACL EXAMPLES

setfacl -m u:bob:w memo.txt

setfacl -x g:ru report.txt

setfacl -m g:ru:r another-report.txt

# QUOTAS

- Quotas are used to limit how many filesystem resources are available to a user.
- Inodes and space are controllable.
- Hard and soft limits are available, with grace periods.
- Enabling quotes is an involved process...

# ENABLING QUOTAS

- usrquota and grpquota options must be enabled on the filesystem mount
- Two files will be created at the root of the filesystem: aquota.user and aquota.group
- Run quotacheck -mavug
- Turn on quotas by running quotaon with the mount point as argument.
- Now you can use edquota to set up the quotas
- See man pages: quota, repquota, edquota, quotaon, quotacheck

#### LAB

- 1. Create a quota for the user student with:
	- a block soft limit of 100M and a hard limit of 150M  $\bullet$
	- a soft inode limit of 30 and a hard inode limit of 100  $\bullet$
- 2. Create a quota for the group gdm so that its members collectively have:
	- a block soft limit of 200M and a hard limit of 300M  $\bullet$ 
		- a soft inode limit of 50 and a hard inode limit of 200

### SELINUX

- Every process or object has an SELinux context:
	- identity:role:domain/type
- The SELinux policy controls:
	- What identities can use which roles
	- What roles can enter which domains
	- What domains can access which types

### SELINUX

- Adding the  $-$ z option to several commands will show how they are running in regards to SELinux:
	- ps -Z lists the process contexts
	- 1s -z lists the file contexts
- To change the context of a file, you can use the chcon command:
	- chcon -R --reference=/var/www/html <file>
- SELinux will log all policy violations to /var/log/messages as AVC (access vector cache) denials.

# CONTROLLING SELINUX

- The tool system-config-selinux can be used to configure SELinux.
- The file /etc/sysconfig/selinux can be edited.
- The command getenforce will show the current SELinux mode,  $\bullet$ and setenforce will allow you to change the mode.
- To change the SELinux mode during boot, you can pass the enforcing=0 option to the kernel in GRUB.
- See also the members of the "policycoreutils" and "setroubleshoot" packages.

#### LAB

- 1. With SELinux enforcing, configure a website to be served from /srv
- 2. Don't focus on advanced Apache settings, accomplish this in the simplest way possible: just change the global DocumentRoot. Further Apache exercises will follow later in class.
- 3. Populate a simple index.html file. Plain text is acceptable.
- 4. The setroubleshoot tool is useful here. Don't be confused by any typos in its output.

# [slideshow.end\(\);](keynote:/Users/nisburgh/Alamo/RHCE/Presentations/Outline.key)